#### Konfigurationsguide

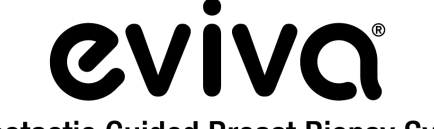

**Stereotactic Guided Breast Biopsy System** 

GE Senographe DS® stereotaxisystem och GE Senographe® Essential stereotaxisystem

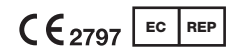

Hologic BV Da Vincilaan 5 1930 Zaventem, Belgien

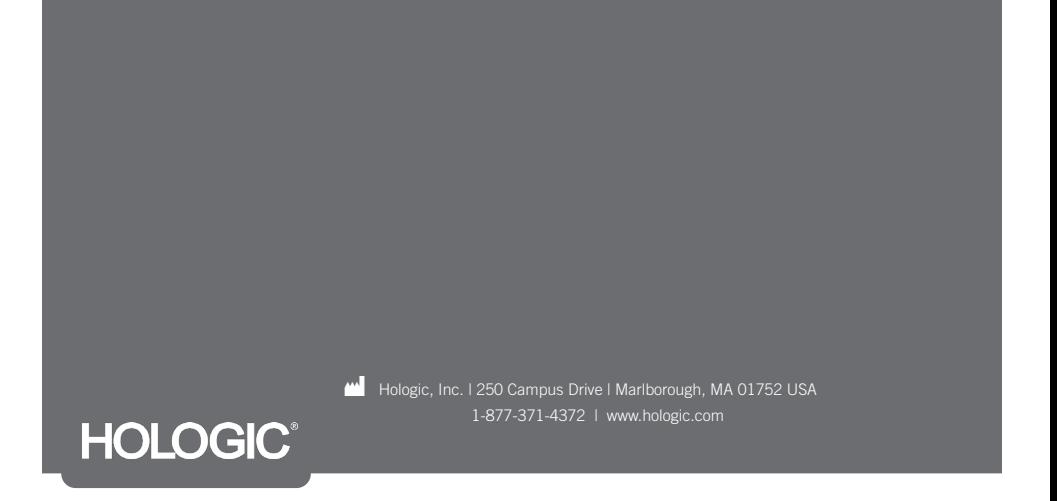

Denna sida har med avsikt lämnats tom.

# LÄS INNAN PROCEDUREN UTFÖRS:

Denna konfigurationsguide är avsedd att användas tillsammans med, inte ersätta, bruksanvisningen för Eviva® bröstbiopsienhet och/eller användarhandboken för GE Senographe® Essential stereotaxi och/eller användarhandboken för GE Senographe DS® stereotaxi. Innan denna procedur genomförs måste läkaren granska och vara bekant med de fullständiga användningsanvisningarna för Eviva bröstbiopsienhet och GE-systemen. Se bruksanvisningen för Eviva bröstbiopsienhet, användarhandboken för GE Senographe Essential stereotaxi eller användarhandboken för GE Senographe DS stereotaxi för fullständiga användningsanvisningar, samt eventuella kontraindikationer och säkerhetsinformation. Verifieringstestning har utförts för att säkerställa noggrannheten för Eviva biopsienhet på GE Senographe DS stereotaxisystem och GE Senographe Essential stereotaxisystem. De konfigurationsvärden som anges här är dock endast avsedda som vägledning. Konfigurationsvärdena måste verifieras på plats med aktuell Eviva biopsienhet innan någon procedur utförs.

Spara denna konfigurationsguide. Observera att även om Hologic ofta uppdaterar innehållet i denna guide kan medicinsk information och teknik snabbt ändras. Viss information i denna guide kan därför vara inaktuell. Användning av dessa instruktioner med någon annan produkt än de som specifikt nämns kan leda till skador på patienten och/eller skada på utrustningen.

# Innehållsförteckning

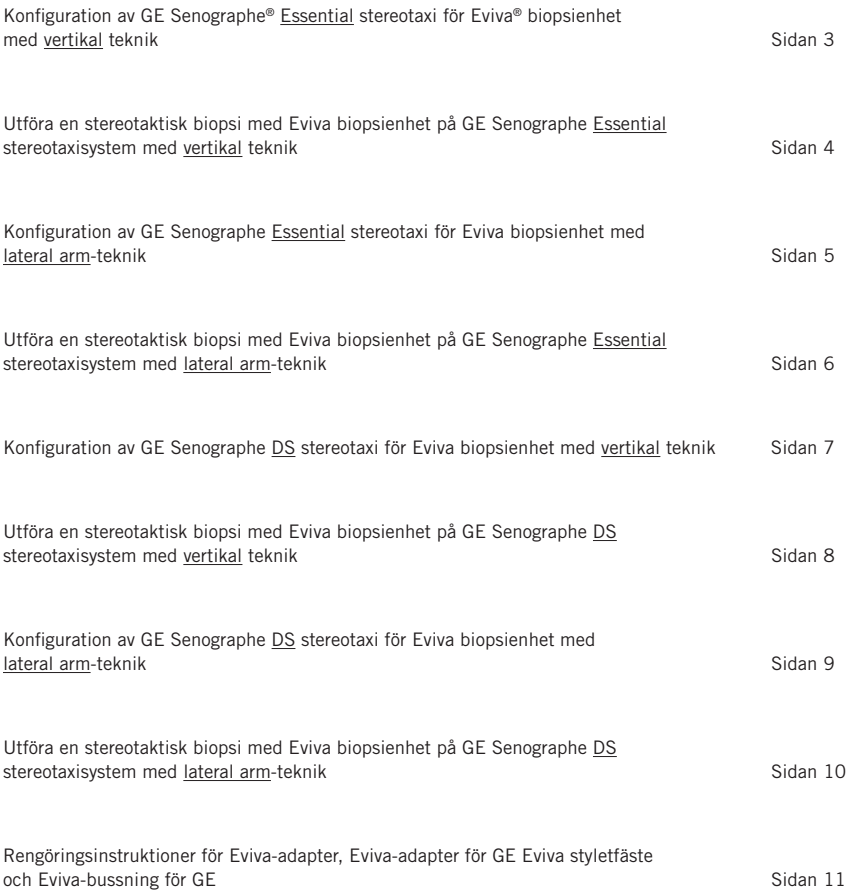

## Konfiguration av GE Senographe<sup>®</sup> Essential stereotaxi för Eviva® biopsienhet med vertikal teknik

Programmera GE Senographe Essential stereotaxisystem för Eviva biopsienhet enligt instruktionerna för nålkonfiguration i användarhandboken för GE Senographe Essential stereotaxi, i kombination med stegen nedan.

När nålar "skapas" väljer du "VAD with needle holder" (VAD med nålhållare) som nåltyp. Använd de dimensioner som anges i tabellen nedan. Under tabellen visas ett schematiskt diagram med dimensionerna.

OBS! Välj inte "CB" eftersom det kommer att få nålen att röra sig till felaktigt djup.

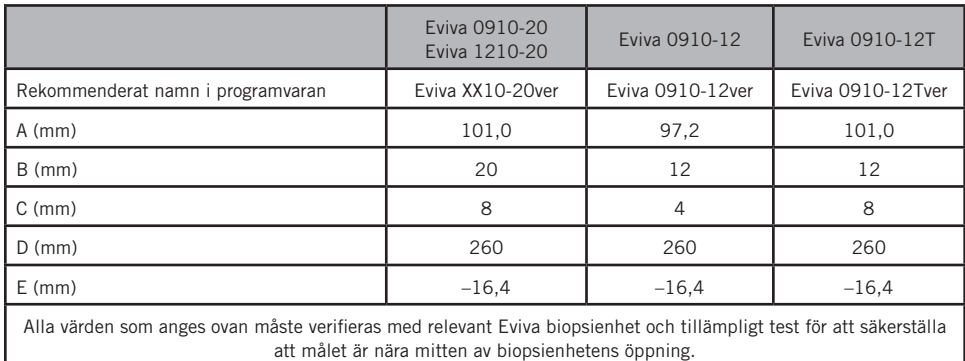

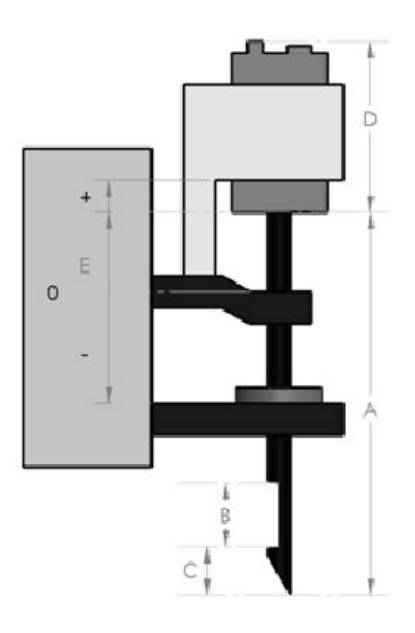

## Utföra en stereotaktisk biopsi med Eviva biopsienhet på GE Senographe Essential stereotaxisystem med vertikal teknik

- 1. Konfigurera GE Senographe Essential stereotaxisystem för vertikal teknik med lämpliga fästen. Se användarhandboken för GE Senographe Essential stereotaxisystem för konfigurationsinstruktioner.
- 2. Installera *Eviva-adaptern för GE* på GE Senographe Essential stereotaxisystem.
- 3. Installera *Eviva-bussningen för GE* i den nedre nålguidehållaren på GE Senographe Essential stereotaxisystem.
- 4. Installera lämplig engångsnålguide, *Eviva\_NG09R* eller *Eviva\_NG12R* i *Eviva-bussningen för GE*.
- 5. Se till att rätt Eviva biopsienhet väljs i GE Senographe Essential stereotaxiprogramvaran innan målet skickas till det stereotaktiska systemet. Den valda Eviva biopsienheten ska överensstämma med biopsienheten som används för proceduren.
- 6. Utför biopsin enligt bruksanvisningen för Eviva bröstbiopsienhet.
- 7. Rengör *Eviva-adaptern för GE* och *Eviva-bussningen för GE* enligt rengöringsinstruktionerna på sidan 11 i detta dokument.

#### Konfiguration av GE Senographe Essential stereotaxi för Eviva biopsienhet med lateral arm-teknik

Programmera GE Senographe Essential stereotaxisystem för en lateral nål enligt instruktionerna i användarhandboken för GE Senographe Essential stereotaxi, i kombination med stegen nedan.

- a. När nålar "skapas" väljer du "LAT" som nåltyp. Det rekommenderade namnet för nålen är ATEC-EvivaLAT.
- b. För *(A) Längd* anger du 107,8 mm för att skapa nålen. Nedan visas ett schematiskt diagram med dimensionen.

OBS! Denna längd säkerställer att nålen är justerad mot nålguiden. Denna längd är gemensam för alla Eviva- och ATEC-enheter. Ingen information om nålens längd, skåra (öppning) eller ände (dödutrymme) anges i systemet; därför behöver bara en nål programmeras för alla aktuella Eviva- och ATEC-enheter. Detta avstånd styr inte nålens införingsdjup i bröstet. Införingsdjupet styrs genom att föra fram biopsienheten till den rekommenderade positionen i tabellen på sidan 6.

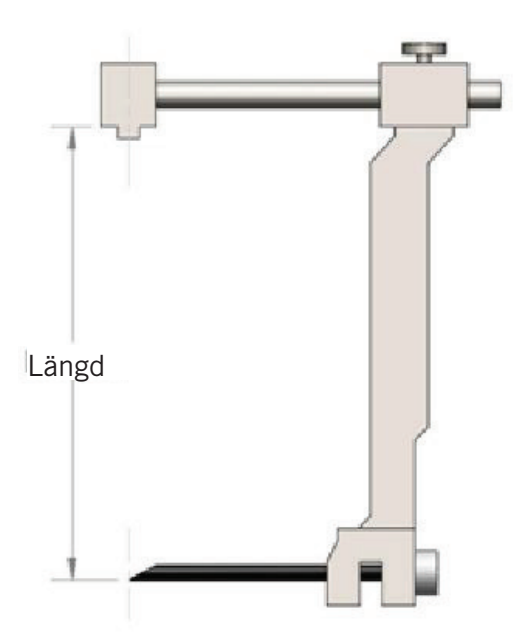

Alla värden som anges ovan måste verifieras med relevant Eviva biopsienhet och tillämpligt test för att säkerställa att målet är nära mitten av biopsienhetens öppning. Eviva biopsienhet måste föras fram till korrekt enhetsposition på den laterala adapterstången. Se tabellen på sidan 6.

#### Utföra en stereotaktisk biopsi med Eviva biopsienhet på GE Senographe Essential stereotaxisystem med lateral arm-teknik

- 1. Konfigurera GE Senographe Essential stereotaxisystem för lateral teknik med lämpliga fästen. Se användarhandboken för GE Senographe Essential stereotaxi för konfigurationsinstruktioner.
- 2. Installera *Eviva-adaptern* på GE Senographe Essential stereotaxisystem.
- 3. Installera lämplig engångsnålguide, *Eviva\_NG09R* eller *Eviva\_NG12R* i GE Senographe Essential laterala arm.
- 4. Se till att rätt Eviva-nål väljs (ATEC-EvivaLAT) i GE Senographe Essential stereotaxiprogramvaran innan målet skickas till det stereotaktiska systemet.
- 5. För fram Eviva biopsienhet till korrekt position på den laterala adapterstången. Se tabellen nedan för denna position.
- 6. Utför biopsin enligt bruksanvisningen för Eviva bröstbiopsienhet.
- 7. Rengör *Eviva-adaptern* enligt rengöringsinstruktionerna på sidan 11 i detta dokument.

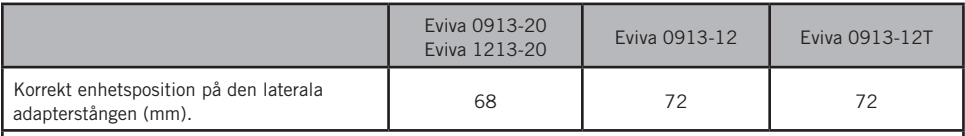

Alla värden som anges ovan måste verifieras med relevant Eviva biopsienhet och tillämpligt test för att säkerställa att målet är nära mitten av biopsienhetens öppning. Eviva biopsienhet måste föras fram till korrekt enhetsposition på den laterala adapterstången. Se diagram ovan.

## Konfiguration av GE Senographe DS stereotaxi för Eviva biopsienhet med vertikal teknik

Programmera GE Senographe DS stereotaxisystem för Eviva biopsienhet enligt instruktionerna för nålkonfiguration i användarhandboken för GE Senographe DS stereotaxi, i kombination med steget nedan.

När nålar "skapas" väljer du "CB" som nåltyp. Använd de dimensioner som anges i tabellen nedan. Under tabellen visas ett schematiskt diagram med dimensionerna.

OBS! För GE Senographe DS stereotaxisystem med uppdaterade konfigurationsprocedurer för biopsinålar som beskrivs i användarhandbok 5308544-3-C-1EN eller senare, se bladet konfiguration av GE Senographe Essential stereotaxi för Eviva biopsienhet med vertikal teknik på sidan 3 i detta dokument för att slutföra nålkonfigurationen.

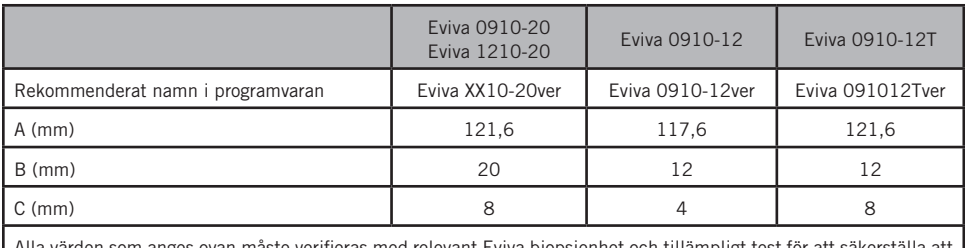

Alla värden som anges ovan måste verifieras med relevant Eviva biopsienhet och tillämpligt test för att säkerställa att målet är nära mitten av biopsienhetens öppning.

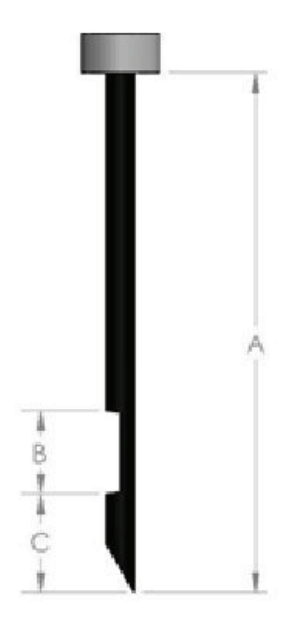

#### Utföra en stereotaktisk biopsi med Eviva biopsienhet på GE Senographe DS stereotaxisystem med vertikal teknik

- 1. Konfigurera GE Senographe DS stereotaxisystem för vertikal teknik med lämpliga fästen. Se användarhandboken för GE Senographe DS för konfigurationsinstruktioner.
- 2. Installera *Eviva-adaptern för GE* på GE Senographe DS stereotaxisystem.
- 3. Installera *Eviva-bussningen för GE* i den nedre nålguidehållaren på GE Senographe DS stereotaxisystem.
- 4. Installera lämplig engångsnålguide, *Eviva\_NG09R* eller *Eviva\_NG12R* i *Eviva-bussningen för GE*.
- 5. Se till att rätt Eviva biopsienhet väljs i GE Senographe DS stereotaxiprogramvara innan målet skickas till det stereotaktiska systemet. Den valda Eviva biopsienheten ska överensstämma med biopsienheten som används för proceduren.
- 6. Utför biopsin enligt bruksanvisningen för Eviva bröstbiopsienhet.
- 7. Rengör *Eviva-adaptern för GE* och *Eviva-bussningen för GE* enligt rengöringsinstruktionerna på sidan 11 i detta dokument.

#### Konfiguration av GE Senographe DS stereotaxi för Eviva biopsienhet med lateral arm-teknik

Programmera GE Senographe DS stereotaxisystem för en lateral nål enligt instruktionerna i användarhandboken för GE Senographe DS stereotaxi, i kombination med stegen nedan.

- a. När nålar "skapas" väljer du "LAT" som nåltyp. Det rekommenderade namnet för nålen är ATEC-EvivaLAT.
- b. För *(A) Längd* anger du 107,8 mm för att skapa nålen. Nedan visas ett schematiskt diagram med dimensionen.

OBS! Denna längd säkerställer att nålen är justerad mot nålguiden. Denna längd är gemensam för alla Eviva- och ATEC-enheter. Ingen information om nålens längd, skåra (öppning) eller ände (dödutrymme) anges i systemet; därför behöver bara en nål programmeras för alla aktuella Eviva- och ATEC-enheter. Detta avstånd styr inte nålens införingsdjup i bröstet. Införingsdjupet styrs genom att föra fram biopsienheten till den rekommenderade positionen i tabellen på sidan 10.

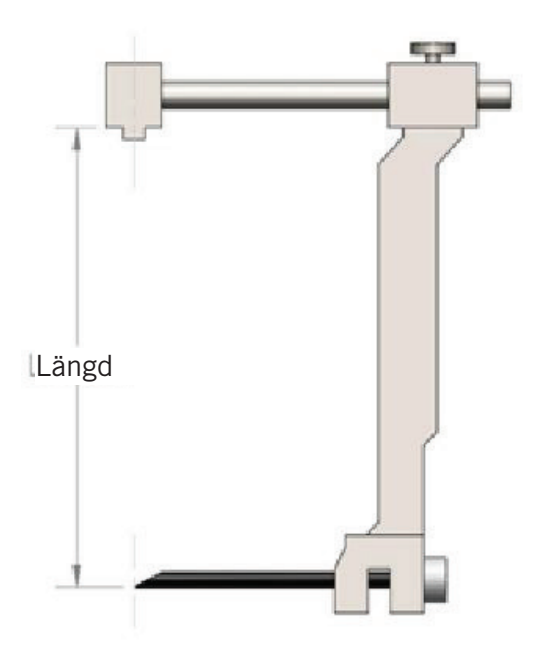

Alla värden som anges ovan måste verifieras med relevant Eviva biopsienhet och tillämpligt test för att säkerställa att målet är nära mitten av biopsienhetens öppning. Eviva biopsienhet måste föras fram till korrekt enhetsposition på den laterala adapterstången. Se tabellen på sidan 10.

#### Utföra en stereotaktisk biopsi med Eviva biopsienhet på GE Senographe DS stereotaxisystem med lateral arm-teknik

- 1. Konfigurera GE Senographe DS stereotaxisystem för lateral teknik med lämpliga fästen. Se användarhandboken för GE Senographe DS för konfigurationsinstruktioner.
- 2. Installera *Eviva-adaptern* på GE Senographe DS stereotaxisystem.
- 3. Installera lämplig engångsnålguide, *Eviva\_NG09R* eller *Eviva\_NG12R* i GE Senographe DS laterala arm.
- 4. Se till att rätt Eviva biopsienhet väljs (ATEC-EvivaLAT) i GE Senographe DS stereotaxisystem innan målet skickas till det stereotaktiska systemet.
- 5. För fram Eviva biopsienhet till korrekt position på den laterala adapterstången. Se tabellen nedan för denna position.
- 6. Utför biopsin enligt bruksanvisningen för Eviva bröstbiopsienhet.
- 7. Rengör *Eviva-adaptern* enligt rengöringsinstruktionerna på sidan 11 i detta dokument.

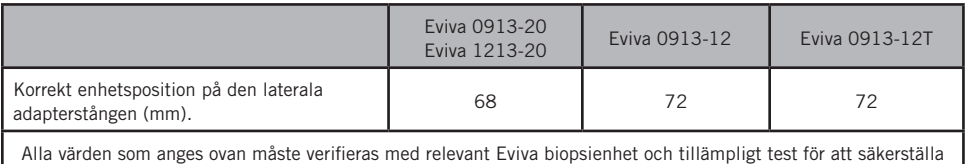

att målet är nära mitten av biopsienhetens öppning. Eviva biopsienhet måste föras fram till korrekt enhetsposition på den laterala adapterstången. Se tabell ovan.

#### Rengöringsinstruktioner för *Eviva-adapter*, *Eviva-adapter för GE*, *Eviva styletfäste* och *Eviva-bussning för GE*

- 1. När biopsiproceduren slutförts ska *Eviva-adaptern*, *Eviva-adaptern för GE* och/eller *Eviva-bussningen för GE* omedelbart sköljas med varmt vatten.
- 2. Spreja alla komponenter med ett rengöringsmedel.

#### Följande rengöringsprodukter REKOMMENDERAS INTE eftersom de kan skada komponenterna:

- Blekmedelsbaserade rengöringsmedel
- Väteperoxid
- Rengöringsmedel/desinfektionsmedel med pH under 4 eller högre än 10
- 3. Ge det valda rengöringsmedlet tillräckligt med tid för att desinfektera komponenterna.
- 4. Skölj med varmt vatten.
- 5. Torka torrt med duk eller pappershandduk.

© 2021 Hologic, Inc. Med ensamrätt. Hologic och Eviva är varumärken och/eller registrerade varumärken som tillhör Hologic. Inc. och/eller dess dotterbolag i USA och/eller andra länder. Alla andra varumärken, registrerade varumärken och produktnamn som används i detta dokument tillhör respektive ägare.

#### Symboler:

Följande symboler finns på produktetiketterna för Eviva-adaptern:

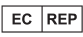

Auktoriserad representant i europeiska gemenskapen

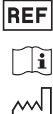

Katalognummer Se bruksanvisningen

Tillverkningsdatum

ÅÅÅÅ-MM-DD Utgångsdatum visas på följande sätt:

ÅÅÅÅ anger år MM anger månad DD anger dag Förvaras torrt

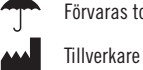

 $\bigcirc$ 

 $\overline{\text{QTY}}$  $\overline{\text{SN}}$ 

MR-osäker

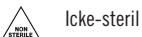

Antal

Serienummer

Var försiktig: I USA begränsar federal lag försäljning av denna anordning till läkare eller på läkares ordination  $R_{\rm ONLY}$ 

 $C_{2797}$ CE-märkning för överensstämmelse med anmält organs ID-nummer Denna sida har med avsikt lämnats tom.

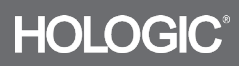